## Contenido

- 1. [¿Qué vas a hacer en esta práctica?](file:///E:/sitio/actividades/act_00.1.htm%23intro)
- 2. [Ejemplo paso a](file:///E:/sitio/actividades/act_00.1.htm%23ejemplo) paso
- 3. [Comandos de Excel utilizados](file:///E:/sitio/actividades/act_00.1.htm%23comandos)
- 4. [Ejercicios](file:///E:/sitio/actividades/act_00.1.htm%23ejercicios)

# ¿Qué vas a hacer en esta práctica?

En esta práctica aprenderás a introducir operaciones aritméticas en la computadora (Excel). Es muy importante porque es posible que por el resto de tu carrera profesional tengas que usar computadoras para hacer cálculos matemáticos.

# Ejemplo paso a paso

Cuando se escriben en la computadora operaciones matemáticas usando sólo caracteres del teclado se utilizan símbolos como **(**, **)**, **+**, **-**, **\***, **/**, **^**. Existen reglas bien definidas sobre cómo interpretar una expresión matemática que contenga estos símbolos. Por ejemplo, considera la siguiente expresión:

### 3+4\*5

Alguien que no estuviera acostumbrado a hacer matemáticas en la computadora, podría pensar que debe sumar 3 más 4, que da 7, y luego multiplicarlo por 5, que da 35. Sin embargo, ese resultado es **incorrecto**. La expresión 3+4\*5 **no** da 35.

La razón es que hay cierto orden para llevar a cabo las operaciones.

- 1. Primero, se realiza lo que está entre paréntesis ( )
- 2. Luego, deben realizarse las potencias ^
- 3. Después, las multiplicaciones y divisiones \*,/
- 4. Al final, las sumas y restas +,-

Siguiendo esas reglas, la expresión 3+4\*5 se evalúa de la siguiente manera:

#### 3+4\*5=3+20=**23**

Es decir, primero se lleva a cabo la multiplicación y después la suma.

Vamos a realizar ese cálculo en Excel. Comienza con una hoja nueva de cálculo.

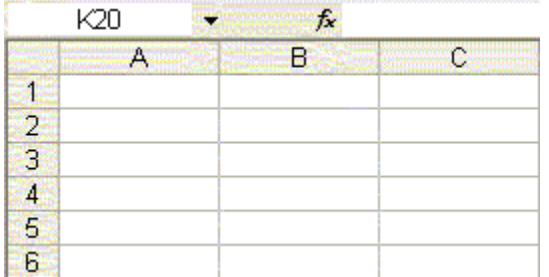

Con el ratón selecciona la celda **B2**.

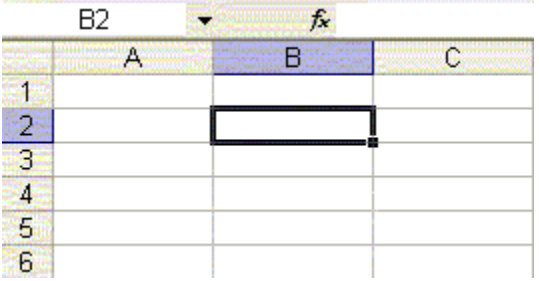

Escribe directamente la operación:

#### $=3+4*5$

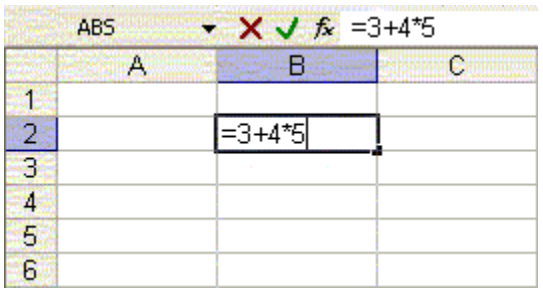

Oprime Enter, Excel realiza los cálculos, y el resultado aparece en la celda **B2**.

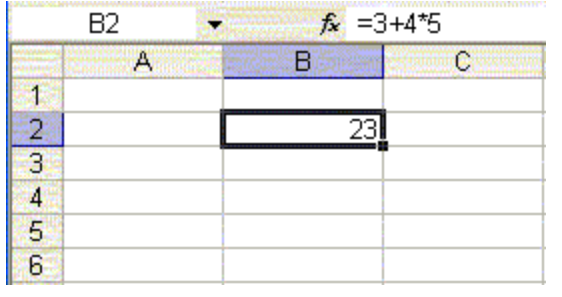

Vamos a realizar otra operación. Con el ratón selecciona la celda **B4**.

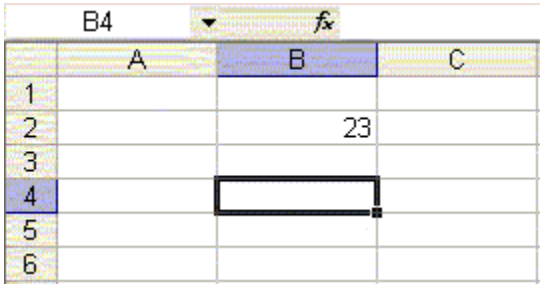

Escribe directamente esta otra operación:

 $=(3+4)*5$ 

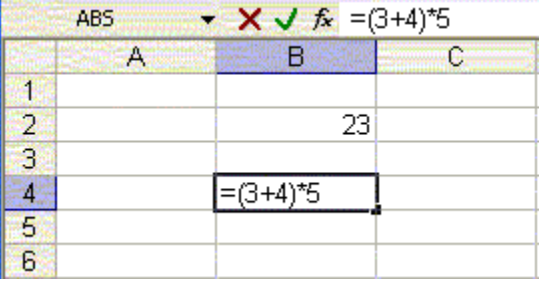

Oprime Enter, Excel realiza los cálculos, y el resultado aparece en la celda **B4**.

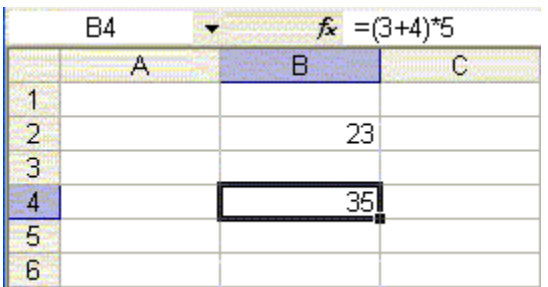

Observa que los paréntesis en la segunda operación forzaron a Excel a realizar primero la suma, y después a multiplicar.

Ahora puedes resolver los ejercicios.

Comandos de Excel utilizados

### **Fórmulas**

Las fórmulas efectúan cálculos con los valores de la hoja de cálculo. Una fórmula comienza por un signo igual (=). Por ejemplo, la siguiente fórmula multiplica 2 por 3 y, a continuación, suma 5 al resultado.

 $=5+2*3$ 

Una fórmula también puede contener funciones, referencias, operadores y constantes.

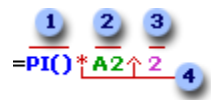

**I**Funciones: la función **PI()** devuelve el valor de  $\pi$ , 3.141592...

Referencias (o nombres): **A2** devuelve el valor de la celda **A2**.

Constantes: números o valores de texto escritos directamente en una fórmula, por ejemplo, 2.

Operadores: el operador ^ (acento circunflejo) eleva un número a una potencia, y el operador \* (asterisco) multiplica.

### Ejercicios

Primero, realiza las siguientes operaciones a mano, trata de predecir el resultado que tú crees que Excel va a obtener. Después, hazlas en Excel y compara. Si no obtienes lo mismo a mano que en Excel, averigua y explica qué fue lo que Excel hizo distinto de lo que tú hiciste. Si no estás acostumbrado a hacer matemáticas en la computadora, entonces es posible que te lleves algunas sorpresas.

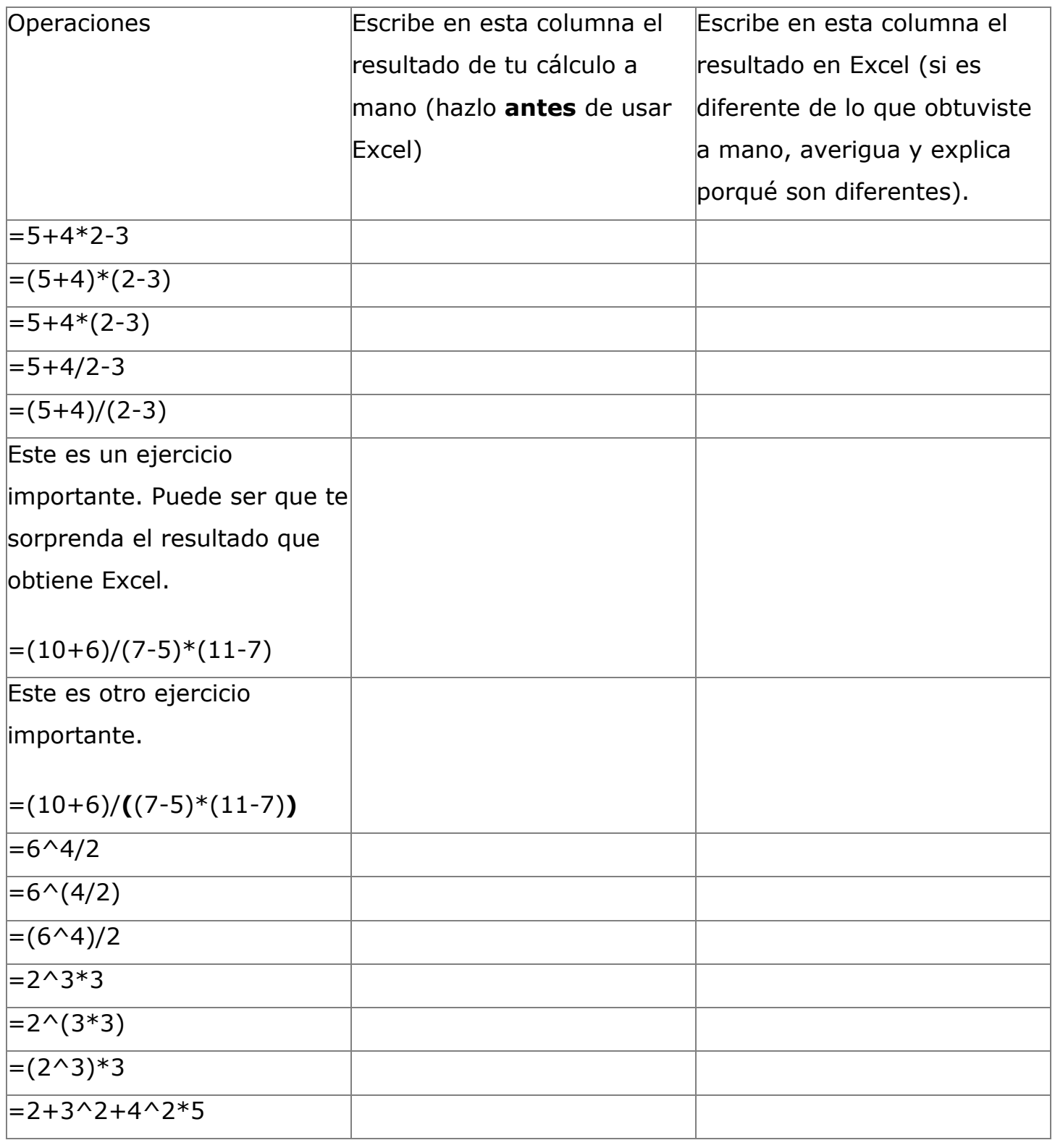

Autor: José Luis Gómez Muñoz